## **Инструкция для родителей**

## **по работе с Региональным интернет-дневником (РИД)**

Адрес сайта Регионального Интернет-дневника dnevnik76.ru. В организации, которую посещает Ваш ребенок, необходимо получить логин и пароль для входа в РИД.

1. В адресной строке любого браузера укажите dnevnik76.ru Откроется окно:

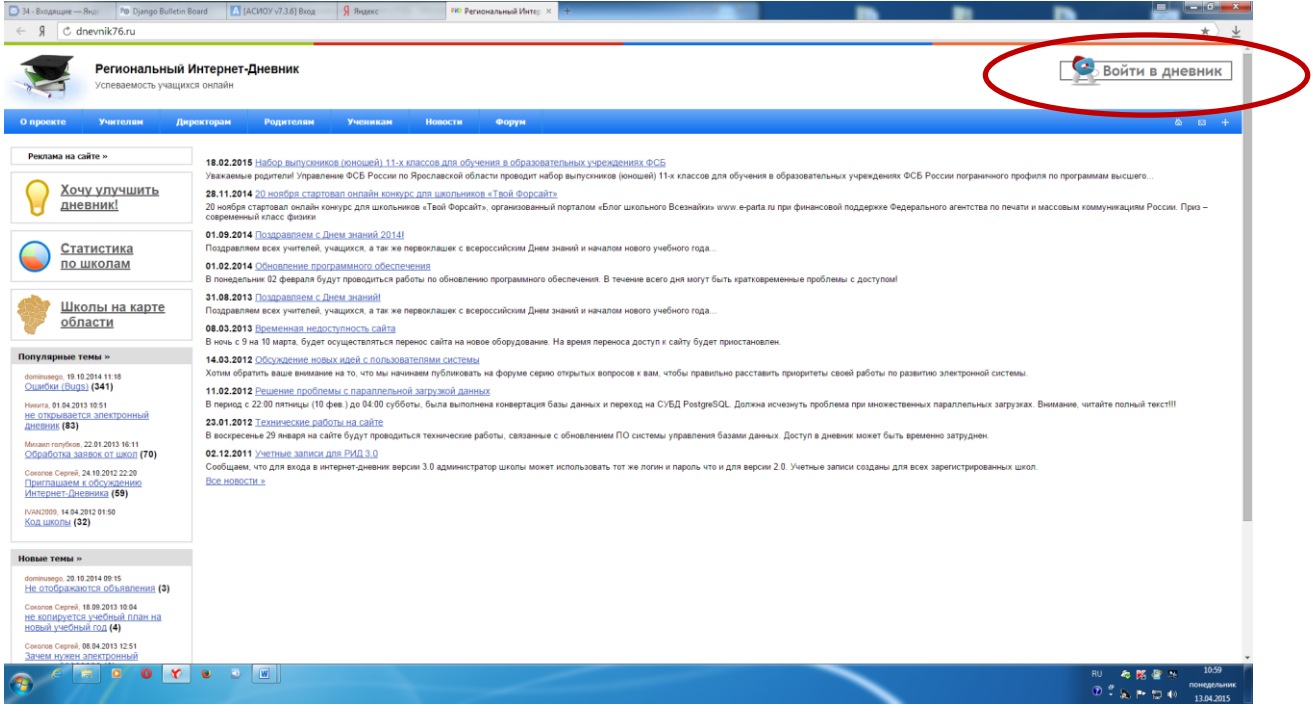

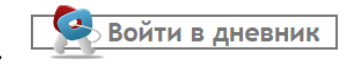

2. В правом верхнем углу нажать кнопку «Войти в дневник» Откроется окно:

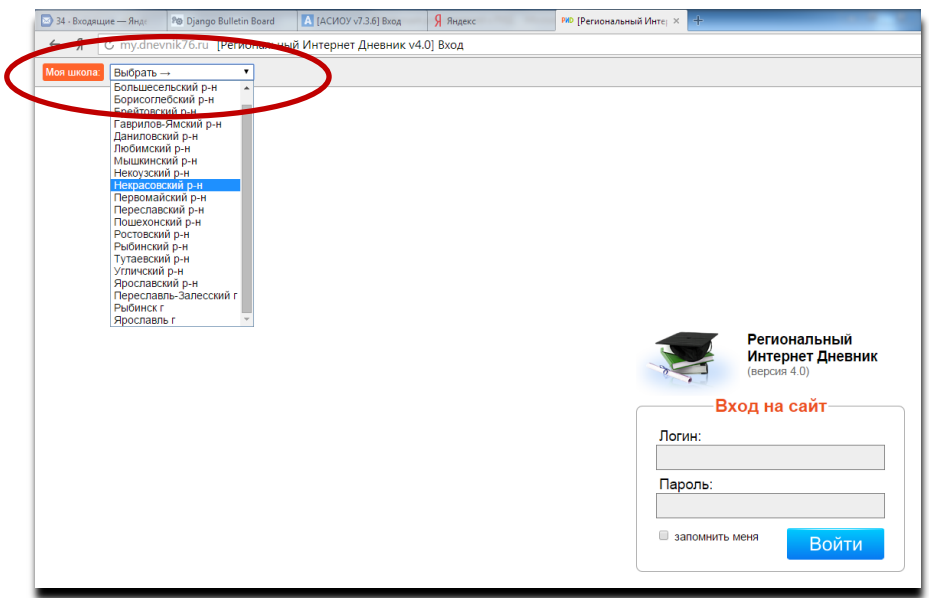

В левом верхнем углу рядом со словами «Моя школа» есть поле для выбора муниципального района, в котором находится организация, которую посещает Ваш ребенок. Для выбора муниципального района «**г.Ярославль»** необходимо воспользоваться линейкой прокрутки.

3. После выбора муниципального района выбираем соответствующую организацию.

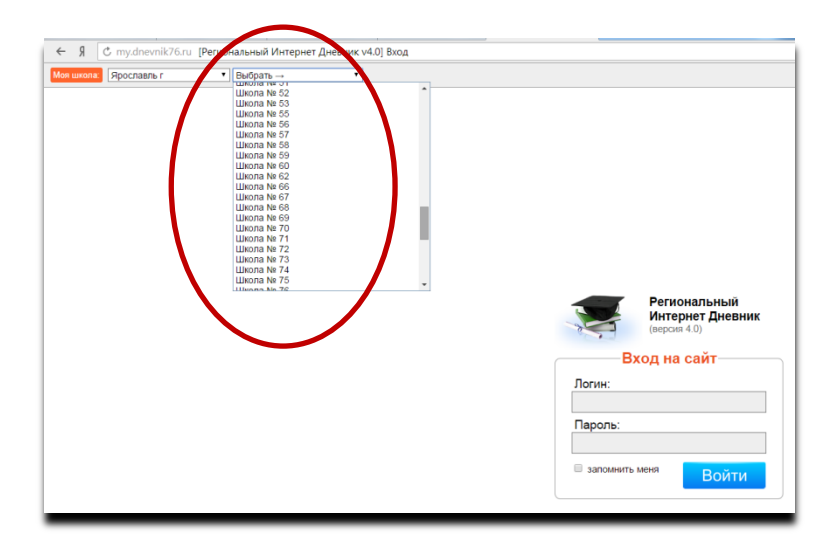

Для выбора организации, которая не отображается в открывшемся окне необходимо воспользоваться линейкой прокрутки.

4. После выбора организации вводим полученный логин и пароль в окне, нажимаем кнопку войти:

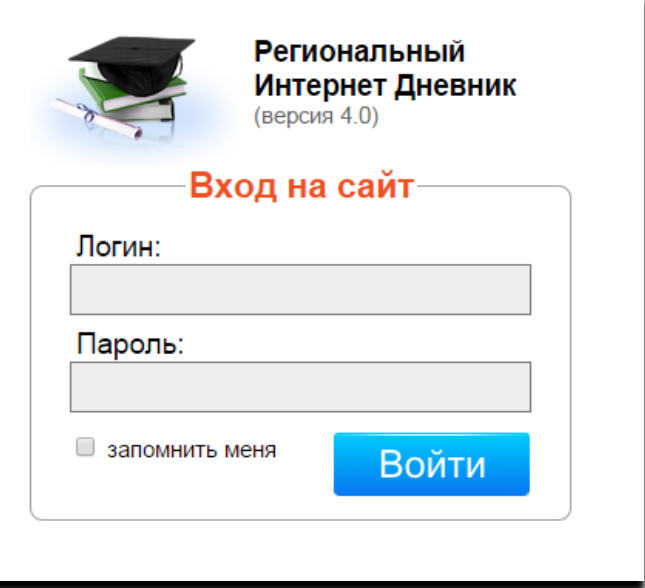

5. Откроется страница вашего личного кабинета в РИД.

| C my.dnevnik76.ru<br>$R \rightarrow$<br>• Сохранить пароль в Yandex? Сохранить пароль   Никогда для этого сайта                                                                                                    |                                                                                                    | $_{\star}$<br>$\times$                                                                                                    |
|----------------------------------------------------------------------------------------------------|----------------------------------------------------------------------------------------------------|----------------------------------------------------------------------------------------------------|
| Региональный Интернет Дневник 4.0<br>2014-2015 учебный год<br>Моя страница<br>Расписание<br>Оценки                                                                                                    |                                                                                                    | Учащийся (8 "a") © 0705475 Выйти<br>Домашнее задание Учителя Сорбщения<br>Фаилы                                                                                                    |
| Общая информация<br>Домашнее задание<br>Оценки<br>Последнее домашнее задание<br>Текущая усоеваемость<br>+ архив домашних заданий<br>Сообщение учителю<br>Ваши учителя<br>Отправка сообщения одному<br>Список учителей, которые.<br>as yurrenes.<br>преподают в вашем классе.<br>Тесты ЕГЭ<br>Настройки<br>Демонстрационные и<br>Личные настройки<br>проверочные оп-line тесты<br>nore sosarent cecrever | Сообщения<br>Конференции (0)<br>Позволяют организовать<br>дистанционное обучение<br>Система обмена сообщениями<br>Расписание<br>Статистика и анализ<br>Расписание занятий на<br>Статистическая информация<br>об успеваемости.<br>неделю<br>Файлы<br>Файловое хранилище | Новости проекта<br><b>6 марта 2015 г. Мобильное приложение</b><br>Сообщаем о выпуске мобильного приложения для платформы Android 4.3 выше.<br>Приложение работает в режиме апробации. Доступ возможен только с учет ой записью<br>типа «Учащийся»<br>На данный момент доступны следующие функции:<br>Просмотр текущей успеваемости<br>• Просмотр итогоских<br>• Домашнее задание<br>• Расписание<br>Данные отображаемые в приложении полностью соответствуют аналогичным данным на<br>сайте. Припожение находится в стадии активной разработки. Следите за обновлениями! |
| Поддержка: +7 (4852) 33-34-05, 33-34-02<br>189740<br>C 2011 Zavolga Net<br>E-mail:<br>help@dnevnik76.ru                                                                                                    |                                                                                                    |                                                                                                    |
| $\begin{picture}(20,20) \put(0,0){\line(1,0){10}} \put(15,0){\line(1,0){10}} \put(15,0){\line(1,0){10}} \put(15,0){\line(1,0){10}} \put(15,0){\line(1,0){10}} \put(15,0){\line(1,0){10}} \put(15,0){\line(1,0){10}} \put(15,0){\line(1,0){10}} \put(15,0){\line(1,0){10}} \put(15,0){\line(1,0){10}} \put(15,0){\line(1,0){10}} \put(15,0){\line(1$<br>$\boxed{w}$                                      |                                                                                                    | 13:39<br>RU 布路登 %<br>понедельник<br>D.58790                                                                                                    |

Ссылка на анкету будет находиться в правой колонке - «Новости проекта».